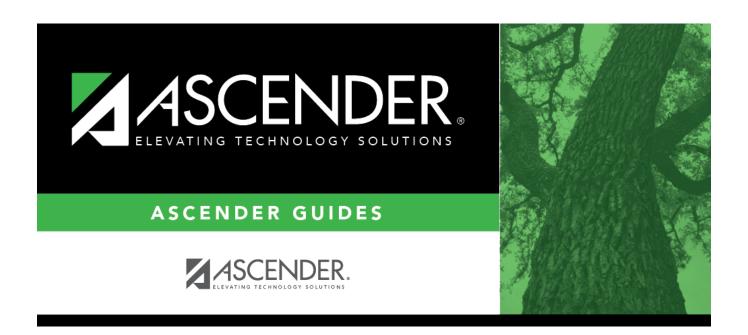

# **Special Ed Attendance (Summer)**

## **Table of Contents**

| Special Ed Attendance (Summer) | 1 |
|--------------------------------|---|
|--------------------------------|---|

# **Special Ed Attendance (Summer)**

### State Reporting > Maintenance > Summer > Student > Spec Ed Att

Update data for the SpecialProgramsReportingPeriodAttendanceExtension complex type as needed.

The *SpecialProgramsReportingPeriodAttendanceExtension* complex represents the recording of attendance for a student's special programs reporting period.

## Cross reference for Student Special Ed Att tab:

| State Reporting Field     | Element                                                                          | ASCENDER Field(s)                                                                            |
|---------------------------|----------------------------------------------------------------------------------|----------------------------------------------------------------------------------------------|
| Registration > Ma         | aintenance > Student Enrollment > W/R Enroll                                     |                                                                                              |
| Campus ID                 | CAMPUS-ID-OF-ENROLLMENT (E0782)                                                  | Entry/Exit Date                                                                              |
| Track                     | INSTRUCTIONAL-TRACK-INDICATOR-CODE (E0975)                                       | Track                                                                                        |
| Grade                     | GRADE-LEVEL-CODE (E0017) (Code table: C050)                                      | Grade (where<br>Entry/Exit are within<br>Report Period dates<br>per Campus<br>Calendar/Track |
| Elig Days<br>Present      | TOTAL-ELIGIBLE-DAYS-PRESENT (E0937)                                              | Entry Date/Exit Date<br>Eligibility Code                                                     |
| Attendance > Ma           | intenance > Campus > Campus Calendar                                             |                                                                                              |
| Report Period             | REPORTING-PERIOD-INDICATOR-CODE (E0934) (Code table: C130)                       | Track<br>Begin School<br>Begin Cycle                                                         |
| Days Taught               | NUMBER-DAYS-TAUGHT (E0935)                                                       | Mem Days                                                                                     |
| Registration > Ma         | aintenance > Student Enrollment > SpecEd                                         |                                                                                              |
| Instructional Setting     | INSTRUCTIONAL-SETTING-CODE (E0173) (Code table: C035)                            | Instri Set                                                                                   |
| RDSPD                     | REG-DAY-SCH-PROG-DEAF-CODE (E0833) (Code table: C067)                            | Regional Day School<br>Deaf                                                                  |
| District of RDSPD Service | DISTRICT-OF-RDSPD-SERVICE RDSD (E1527)                                           | RDSD Fiscal Agent                                                                            |
| Registration > Ma         | aintenance > Student Enrollment (Directory)                                      |                                                                                              |
| Local ID                  | LOCAL-STUDENT-ID (E0923)                                                         | Campus ID plus student ID (most current campus of enrollment for the school year)            |
|                           | aintenance > Student Enrollment > Demo1 aintenance > Student Enrollment > SpecEd |                                                                                              |
| Eligible Days<br>Present  | TOTAL-ELIGIBLE-DAYS-PRESENT (E0937)                                              | Elig Code *<br>Entry/Exit Date                                                               |

1

| State Reporting Field | Element                                       | ASCENDER Field(s)                                                                                               |
|-----------------------|-----------------------------------------------|----------------------------------------------------------------------------------------------------|
| Excess Hours          | EXCESS-HOURS-IN-INSTRUCTIONAL-SETTING (E0945) | Calculated: If CTE Hours + SpecEd hours is greater than 6, then Excess Hours is (CTE Hours + SpecEd Hours) - 6. |

<sup>\*</sup> If eligibility code is 1, 3, or 4, then a value of 1 is added to the Eligible Days for every membership day that falls within the Special Ed enrollment dates for the student's campus/track. Then any ADA absences during the ADA period within the student's special ed program dates are subtracted from the Eligible Days to get the Eligible Days Present. If the student's eligibility code is 2, 6, or 5, then a value of .5 is added to the Eligible Days for every membership day that falls within the Special Ed enrollment dates for the student's campus/track and .5 is subtracted for every ADA absence.

## Modify a record:

#### Select a student

To retrieve a student's records, select the student in one of the following ways:

| Directory                 | Click <b>Directory</b> to select a student from the directory.                                                                                                    |
|---------------------------|----------------------------------------------------------------------------------------------------|
| Texas<br>Unique Stu<br>ID | Begin typing the student's Texas Unique Student ID. As you begin typing the ID, a drop-down list displays students whose ID matches the numbers you have typed. The drop-down list also displays student's last name, first name, middle name, and grade level. From the drop-down list you can select the student. |
|                           | As you begin typing the name, a drop-down list displays students whose names match the letters you have typed. The drop-down list also displays student IDs, and grade levels. From the drop-down list you can select the student.                                                                                  |
| Stu Name                  | Begin typing the student's name in one of the following formats:  • Last name, comma, first name  • Last name initial, comma, first name initial                                                                                                    |
| Stu ID                    | Begin typing the student ID. As you begin typing the student ID, a drop-down list displays students whose ID matches the numbers you have typed. The drop-down list displays the students' full name and grade level. From the drop-down list you can select the student.                                           |

- ☐ Click **Retrieve** to retrieve the selected student.
- ☐ Click **+Add** to add a blank row.

| Campus ID | CAMPUS-ID-OF-ENROLLMENT (E0782)                                    |
|-----------|--------------------------------------------------------------------|
|           | Type or select the three-digit campus ID.                          |
| Track     | INSTRUCTIONAL-TRACK-INDICATOR-CODE (E0975) Code table: C141        |
|           | Select the campus calendar track to which the student is assigned. |

| Report Period               | REPORTING-PERIOD-INDICATOR-CODE (E0934) Code table: C130                                                                                                    |  |
|-----------------------------|----------------------------------------------------------------------------------------------------|--|
|                             | Select the period for which the data is being reported.                                                                                                    |  |
| Days Taught                 | NUMBER-DAYS-TAUGHT (E0935)                                                                                                    |  |
|                             | Type the number of days of instruction offered per the school calendar during the selected <b>Report Period</b> .                                                                                                    |  |
| Grade                       | GRADE-LEVEL-CODE (E0017) Code table: C050                                                                                                    |  |
|                             | Select the student's current grade level.                                                                                                    |  |
| Instructional<br>Setting    | INSTRUCTIONAL-SETTING-CODE (E0173) Code table: C035 Select the code for the setting used to provide instruction to student.                                                                                                    |  |
| DC I and a street           |                                                                                                    |  |
| Setting                     | RS-INSTRUCTIONAL-SETTING-CODE (E1692) Code table: C035                                                                                                    |  |
|                             | Select the code for the setting used to provide Remote Synchronous (RS) instruction to student.                                                                                                    |  |
| RA Instructional Setting    | RA-INSTRUCTIONAL-SETTING-CODE (E1693)<br>Code table: C035                                                                                                    |  |
|                             | Select the code for the setting used to provide Remote Asynchronous (RA) instruction to student.                                                                                                    |  |
| Eligible Days<br>Present    | ELIGIBLE-DAYS-PRESENT-IN-INSTR-SETTING (E0944)  Type the number of days the student was eligible and present in a designated instructional setting during the selected reporting period. This is calculated as the total number of days the student was enrolled in special education in a particular instructional setting minus the number of days the student was absent.                            |  |
| RS Eligible Days            | RS-ELIGIBLE-DAYS-PRESENT-IN-INSTR-SETTING (E1690)                                                                                                    |  |
| Present                     | Type the number of days the student was eligible and Remote Synchronous (RS) present in a designated instructional setting during the selected reporting period. This is calculated as the total number of days the student was enrolled in special education in a particular instructional setting minus the number of days the student was absent.                                                    |  |
| RA Eligible Days<br>Present | RA-ELIGIBLE-DAYS-PRESENT-IN-INSTR-SETTING (E1691) Type the number of days the student was eligible and Remote Asynchronous (RA) present in a designated instructional setting during the selected reporting period. This is calculated as the total number of days the student was enrolled in special education in a particular instructional setting minus the number of days the student was absent. |  |
| Excess Hours                | EXCESS-HOURS-IN-INSTRUCTIONAL-SETTING (E0945) Type the number of hours above the allowable six hours per day of combined CTE and special education and related services in a designated instructional setting during a particular reporting period. The Foundation School funding for LEAs is limited to six contact hours per day per student.                                                         |  |
| RS Excess<br>Hours          | RS-EXCESS-HOURS-IN-INSTRUCTIONAL-SETTING (E1694) Type the number of hours above the allowable six hours per day of Remote Synchronous (RS) combined CTE and special education and related services in a designated instructional setting during a particular reporting period. The Foundation School funding for LEAs is limited to six contact hours per day per student.                              |  |

## State Reporting

| RA Excess<br>Hours        | RA-EXCESS-HOURS-IN-INSTRUCTIONAL-SETTING (E1695) Type the number of hours above the allowable six hours per day of Remote Asynchronous (RA) combined CTE and special education and related services in a designated instructional setting during a particular reporting period. The Foundation School funding for LEAs is limited to six contact hours per day per student. |
|---------------------------|----------------------------------------------------------------------------------------------------|
| RDSPD                     | Code table: C067  Select the code indicating the student's enrollment in the regional day school program for the deaf (RDSPD).                                                                                                    |
| District of RDSPD Service | Type the county-district number for the district providing RDSPD services to the student.                                                                                                    |

☐ Click **Save**.

4

#### Add Add a student.

Click to add a student who does not already exist in ASCENDER State Reporting tables. Manual entry of a student is rare and generally only needed when a district is using ASCENDER State Reporting only. Most districts extract the data from ASCENDER. If you add or modify a student record in ASCENDER State Reporting, you should also update in ASCENDER (live).

#### State Stu ID

This field is required only if you are adding a new student in State Reporting. Otherwise, the ID is extracted from Registration and not editable.

- The first character must start with S or 0-8.
- The first three characters cannot be 000, 666, or 900-999.
- The middle digits (4th and 5th digit) cannot be 00.
- The last four digits cannot be 0000.
- The number cannot be 123456789, 219099999, or 078051120.

The following fields are required

| The following fields are requi | Summer                              | Extended               |
|--------------------------------|-------------------------------------|------------------------|
| raii                           | Summer                              | Extended               |
|                                | Chaha Chu ID                        |                        |
|                                | State Stu ID                        |                        |
|                                | First Name                          |                        |
|                                | riist Name                          |                        |
|                                | Last Name                           |                        |
| •                              | Last Name                           |                        |
| State Stu ID                   | Sex                                 |                        |
| •                              | •                                   |                        |
| First Name                     | Date of Birth                       |                        |
| •                              | •                                   | •                      |
| Last Name                      | Grade                               | State Stu ID           |
| •                              | •                                   | •                      |
| Sex                            | At least one race must be selected. | First Name             |
| •                              | •                                   | •                      |
| Date of Birth                  | TX Unique Student ID                | Last Name              |
| •                              | •                                   | •                      |
| Grade Level                    | Attribution Code                    | Sex                    |
| •                              | •                                   | •                      |
| At least one race must be      | Economic Disadvantage               | Date of Birth          |
| selected.                      | •                                   | •                      |
| •                              | Homeless Status                     | Grade Level            |
| TX Unique Student ID           | •                                   |                        |
| • Attailention Code            | Asylee/Refugee                      | At least one race must |
| Attribution Code               | As of Chatus                        | be selected.           |
| ·<br>Facultie Disadvantana     | As of Status                        | TV Unique Student I    |
| Economic Disadvantage          | 6                                   | TX Unique Student I    |
| •<br>Homeless Status           | Campus                              | Foster Care            |
| nomeiess status                | Foundation Coursework               | roster Care            |
| Asyloo/Rofugoo                 | roundation Coursework               |                        |
| Asylee/Refugee                 | Unaccompanied Youth Status (if      |                        |
| •<br>As of Status              | Homeless Status is not 0)           |                        |
| AS OF STATUS                   | a status is not of                  |                        |
|                                | Career and Technical Ed             |                        |
|                                | Career and recillical Eu            |                        |
|                                | Foster Care                         |                        |
|                                | • Oster Care                        |                        |
|                                | Military Connected                  |                        |
| <br>Click <b>Save</b> .        | initially confidence                |                        |

| +Add         | Add a special ed attendance record for the student.                                                                                                    |
|--------------|----------------------------------------------------------------------------------------------------|
| 1111         | Delete a row.  Click to delete a row. The row is shaded red to indicate that it will be deleted when the record is saved.  Click Save.                                                                                                    |
| Delete       | Delete all of the student's records. Click <b>Delete</b> to delete all of the student's records. A confirmation message is displayed. Click <b>OK</b> to continue. Otherwise, click <b>Cancel</b> .                                                                                                    |
| Change<br>ID | Change the student's ID. The Change ID button is disabled until a student is retrieved on the page.  Retrieve a student, and click Change ID. The Change Student ID section is displayed at the top of the page.  In the New Student ID field, type a valid social security number that you would like to change the existing ID to, and then click Submit.  The Change Student ID dialog box is displayed prompting you to review the change ID request information and accept the information if it is correct. |
|              | Click <b>OK</b> to continue. Otherwise, click <b>Cancel</b> .                                                                                                    |

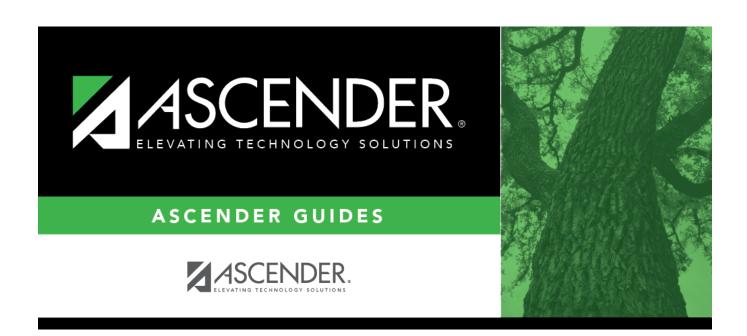

## **Back Cover**